## Instalação ArchLinux

#### Gabriel B. Casella Igor R. Tiburcio

SATI 2013 Universidade Tecnológica Federal do Paraná Ponta Grossa

<span id="page-0-0"></span>6 de Dezembro de 2013

## Not such a long time ago...

- Março de 2002;  $\bullet$
- Judd Vinet e atualmente Aaron Griffin;
- <span id="page-1-0"></span>• Inspirado no princípios do Slackware, CRUX e BSD;

## Filosofia

- Leve, flexível, simples e UNIX-Like;
- KISS;
- Rolling-Release;
- <span id="page-2-0"></span>• Programas sem patches - upstream.

## Partition Magic

- Conjunto de ferramentas p/ gerenciamento de disco;
- Desfragmentar HD antes de relar no NTFS;
- GParted:
	- De 8 a 20GB para "/"
	- De 15 até ... para "/home"
- <span id="page-3-0"></span>● Utilize labels para identificação posterior

#### Net-Install – LiveCD

- <span id="page-4-0"></span>Configurando o teclado e fonte:
	- # loadkeys br-abnt2
	- # setfont Lat2-Terminus16
	- # vi|emacs|nano /etc/locale.gen UTF8
	- # locale-gen

## $Rede$  Ethernet/Internet – configurações

- <span id="page-5-0"></span>• Teste a rede com # ping www.pudim.com.br (dhcpcd já deveria ter feito seu papel).
	- Caso esteja usando aqueles cabos azuis que ficam enroscando:
		- $\bullet$  # systemctl stop dhcpd.service
		- $2$  # ip addr show (Configuração wireless, no slide [7\)](#page-6-0)
		- **3** # ip link set <*interface-name>* up (Ativa interface escolhida)
		- 4 # ip addr add <IP/subnetmask> dev <interface-name> (Fornece IP para interface)
		- **5** # ip route add default via <IP> (Estabelece gateway da conex˜ao)
		- <sup>6</sup> # echo "nameserver 8.8.8.8 tee /etc/resolv.conf (Sobrescreve "resolv.conf"para DNS)

## Rede Wireless/Internet – configurações

- <span id="page-6-1"></span><span id="page-6-0"></span>Ou caso esteja usando a rede wireless que nunca funciona e sempre cai:
	- **1** # systemctl stop dhcpd.service
	- 2 # iw dev (Lista as interfaces wireless)
	- <sup>3</sup> # wifi-menu <interface-name> (Conecta nas wireless disponíveis)
	- $\bullet$  # wpa\_supplicant -B -i  $\leq$ interface-name> -c wpa passphrase "ssid" "psk" (Autentica-se nas redes com senha)
	- $\bullet$  # ip addr add <IP/subnetmask> dev <interface-name> (Fornece IP para interface)
	- $\bullet$  # ip route add default via  $\langle IP \rangle$ (Estabelece *gateway* da conexão)
	- <sup>7</sup> # echo "nameserver 8.8.8.8 tee /etc/resolv.conf (Sobrescreve "resolv.conf"para DNS)

Instalação

## Rede Ethernet/Wireless/Internet – exemplos

- Mostra-se abaixo alguns exemplos:
	- $\bullet$  # ip addr show

...

- 2: wlp4s0: <BROADCAST,MULTICAST> mtu 1500 qdisc... link/ether 08:3a:8f:8d:d6:gf brd ff:ff:ff:f...
- <span id="page-7-0"></span>3: enp3s0f2: <BROADCAST,MULTICAST,UP,LOWER\_UP>... link/ether 00:90:e5:d8:b8:31 brd ff:ff:ff:f... inet 192.168.2.15/24 brd 192.168.1.255 scop... valid\_lft forever preferred\_lft forever inet6 fe80::290:f5ff:fec8:a881/64 scope link valid\_lft forever preferred\_lft forever

## Rede Ethernet/Wireless/Internet – exemplos

- 1 # ip link set enp3s0f2 up
- $\bullet$  # ip addr add 192.168.2.10/24 dev enp3s0f2
- **3** # ip route add default via 192.168.2.1
- $\bullet$  # echo "nameserver 8.8.8.8 tee /etc/resoly.conf
- $\,$  Maiores informações em  $[^1]$

<span id="page-8-0"></span><sup>1</sup>https://wiki.archlinux.org/index.php/Network\_Configuration Gabriel, Igor (UTFPR-PG) ArchLinux voltado a usuários desktop finais 6 de Dezembro de 2013 9/22

## Montando as partições

- <span id="page-9-0"></span>• Monte as partições que você criou no /mnt e seus subdiretórios (Caso não lembre os labels use # 1s -1 /dev/disk/by-label ou também #  $lsblk /dev/sd):$ 
	- $\bullet$  # mount /dev/sd<Xn> /mnt (Monta "/"em "/mnt")
	- # mkdir /mnt/home
	- <sup>3</sup> # mount /dev/sd<Xn+n> /mnt/home (Monta "home"em "/mnt/home")

## Selecionando um mirror

- **Como estamos no Paraná e em Ponta Grossa o melhor** repositório é o da C3SL de Curitiba:
	- $\bullet$  # cp /etc/pacman.d/mirrorlist /etc/pacman.d/mirrorlistBKP;
	- 2 Todo o conteúdo entre aspas deve ser escrito em uma única linha, sem espacos ou enters!

#### /etc/pacman.d/mirrorlist

```
# echo -e "Server = http://archlinux.c3sl.ufpr.br/
\$repo/os/\$arch\n
Server = http://www.las.ic.unicamp.br/pub/archlinux/
\$repo/os/\$arch" | tee /etc/pacman.d/mirrorlist
```
<span id="page-10-0"></span><sup>3</sup> Recarregue a base de dados do pacman: # pacman -Syy

- Instalar o *base system*: # pacstrap  $-i$  /mnt base
- Gerando um fstab:

# genfstab -U -p /mnt >> /mnt/etc/fstab Depois de gerado, cheque se ele está correto. Posteriormente, consulte a ArchWiki para otimizações, condições especiais para  $SSDs, etc<sup>2</sup>.$ 

<span id="page-11-0"></span><sup>2</sup>https://wiki.archlinux.org/index.php/Fstab Gabriel, Igor (UTFPR-PG) ArchLinux voltado a usuários desktop finais 6 de Dezembro de 2013 12 / 22

# Configurando

- **1** Realizar o chroot: # arch-chroot /mnt /bin/bash
- <sup>2</sup> Para gerar o locale descomente em /etc/locale.gen as linhas abaixo e gere com # locale-gen: pt BR.UTF-8 UTF-8 pt BR ISO-8859-1 en US.UTF-8 UTF-8 en US ISO-8859-1 Para língua padrão, crie o arquivo # vim /etc/locale.conf com a linguagem a ser usada: LANG=en US.UTF8 ou  $LANG=pt\_BR.UTF-8$
- <span id="page-12-0"></span>• Reconfigure o keymap para PT-BR acrescentando: # vim /etc/vconsole.conf: KEYMAP=br-abnt2

# Configurando

- $\bullet$  Configure a timezone com: #  $\ln -s$ /usr/share/zoneinfo/America/Sao Paulo
- 2 Configure o relógio para UTC: # hwclock --systohc --utc
- **3** Se ainda usar a porcaria do o Ruwindow\$, desative a atualização automática do relógio pela internet e crie um arquivo  $\ast.\mathtt{reg}$  para adicionar no registro e trabalhar em  $\mathsf{UTC}^3$ :

#### UTC.reg

Windows Registry Editor Version 5.00

[HKEY\_LOCAL\_MACHINE\SYSTEM\CurrentControlSet\Control \TimeZoneInformation] "RealTimeIsUniversal"=dword:00000001

<span id="page-13-0"></span>3https://wiki.archlinux.org/index.php/Time#UTC\_in\_Windows Gabriel, Igor (UTFPR-PG) ArchLinux voltado a usuários desktop finais 6 de Dezembro de 2013 14 / 22

# Configurando

- <sup>1</sup> Gerando a chamada de kernel para o boot: # mkinitcpio -p linux
- <sup>2</sup> Selecionando uma senha pro root: # passwd
- **1** Instalando o GRUB/deps (pacotes): # pacman -S grub-bios os-prober
- **2** Instalando e "configurando" o GRUB:
	- # grub-install --recheck /dev/sdX
	- # grub-mkconfig -o /boot/grub/grub.cfg
- <span id="page-14-0"></span>**3** Finalmente desmonte as partições e reinicie:
	- # cd; umount /mnt/home
	- # umount /mnt/
	- # reboot

## Pós instalação

- **1** Crie um novo grupo para o novo usuário a ser criado (normalmente o mesmo nome do usuário):
	- # groupadd <nome\_do\_usuario>
- 2 Crie um novo usuário para uso diário:
	- # "useradd -m -g <nome\_do\_grupo\_recem\_criado>  $\zeta$ nome do usuario>"
- **3** Sete a senha para o mesmo: # passwd <nome\_do\_usuario>
- <sup>4</sup>) Configure o sudoers<sup>4</sup>: # visudo  $E$  insira (aperte i para começar a inserir e digite):  $<sub>none</sub> do<sub>usuario</sub> > ALL = (ALL) ALL$ </sub>
- **•** Para pedir a senha novamente somente a 60 minutos, acrescente: Defaults:<nome\_do\_usuario> timestamp\_timeout=60
- <sup>6</sup> (Salve e feche, apertando ESC e digitando wq)

<span id="page-15-0"></span><sup>4</sup>https://wiki.archlinux.org/index.php/Sudo#Configuration Gabriel, Igor (UTFPR-PG) ArchLinux voltado a usuários desktop finais 6 de Dezembro de 2013 16 / 22

## Pós instalação

- **1** Faça login com seu novo usuário:  $#$  su  $(nome$  do  $usuario$
- $\bullet$  Ative o repositório "multilib", para rodar aplicações  $\times 86$ , descomentando no /etc/pacman.conf:

#### /etc/pacman.conf

```
[multilib]
Include = /etc/pacman.d/mirrorlist
```
<span id="page-16-0"></span><sup>3</sup> Atualize os repositórios e aproveite para atualizar o sistema também (cheque a ArchWiki antes!) \$ sudo pacman -Syyu

## Pós instalação - multilib

- <sup>1</sup> Instale os pacotes "base-devel"para compilar programas (e utilizar o AUR) e "mutilib-devel", substituindo os pacotes que o pacman conflitar<sup>5</sup>:
	- \$ sudo pacman -S base-devel multilib-devel
- 2 Provavelmente os conflitos serão:
	- "binutils"
	- $\bullet$  "gcc"
	- "gcc-libs"
	- "libtool"
- $\bullet$  É interessante modificar as flags do "/etc/makepkg.conf", mas não mandatório. Utilize a wiki<sup>6</sup> para compreender o funcionamento e personalização do arquivo.

5https://wiki.archlinux.org/index.php/Arch64\_FAQ#Can\_I\_build\_32bit packages for i686 inside Arch64.3F <sup>6</sup>https://wiki.archlinux.org/index.php/Makepkg.conf

<span id="page-17-0"></span>

Gabriel, Igor (UTFPR-PG) ArchLinux voltado a usuários desktop finais 6 de Dezembro de 2013 18 / 22

## Pós instalação - AUR - yaourt

- $\bullet$  Instale um gerenciador de pacotes para o  $\mathsf{AUR}^7;$
- 2 Neste tutorial o vaourt será usado. O processo de instalação do AUR consiste em:
	- **1** Baixar o pacote tarball do AUR;
	- **2** Compilar o PKGBUILD;
	- $\bullet$  e instalar o binário gerado.
	- $\bullet$  \$ wget -0 yaourt.tar.gz http://goo.gl/FcViq
		- \$ tar -zxf yaourt.tar.gz; cd yaourt
	- 2 \$ makepkg
	- **3** \$ sudo pacman -U y<aperte TAB>-any.pkg.tar.gz
- Agora todos os pacotes (AUR também) podem ser instalados e pesquisados por respectivamente:
	- \$ yaourt -S <nome\_do\_pacote>
	- \$ yaourt <nome\_do\_pacote>

 $7$ http://goo.gl/CtjfB

<span id="page-18-0"></span>

# Pós instalação - driver gráfico

- **1** Instale o driver de vídeo (e as bibliotecas) baseado na sua placa (vou assumir para o tutorial a intel) $8$ : \$ sudo pacman -S mesa xf86-video-intel lib32-intel-dri
- Utilize o KMS, para carregar o módulo na inicialização do sistema adicionando "i915" na seção "MODULES" do  $^{\prime\prime}/$ etc/mkinitcpio.conf $^9$ :

#### /etc/mkinitcpio.conf

MODULES="i915"

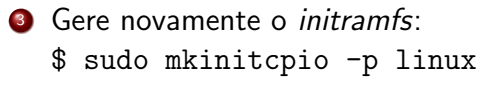

<span id="page-19-0"></span><sup>8</sup>http://goo.gl/FknVX <sup>9</sup>http://goo.gl/jdi3y

## Pós instalação - interface gráfica

- **•** Escolha um gerenciador de janelas<sup>10</sup> ou ambiente desktop<sup>11</sup> e um gerenciador de login<sup>12</sup> para instalação. Será assumido aqui o "Cinnamon"<sup>13</sup> e o "LightDM"<sup>14</sup>;
- 2 Instale os seguintes pacotes para uma configuração mínima: \$ yaourt -S ttf-dejavu lightdm-webkit-greeter cinnamon-control-center cinnamon-screensaver nemo
- **3** Ative o gerenciador de login para carregar automaticamente no sistema:
	- \$ sudo systemctl enable lightdm

<span id="page-20-0"></span>https://wiki.archlinux.org/index.php/Window Manager <sup>11</sup>https://wiki.archlinux.org/index.php/Desktop\_Environment https://wiki.archlinux.org/index.php/Display Manager https://wiki.archlinux.org/index.php/Cinnamon https://wiki.archlinux.org/index.php/LightDM Gabriel, Igor (UTFPR-PG) ArchLinux voltado a usuários desktop finais 6 de Dezembro de 2013 21/22

## Pós instalação - ambiente desktop

- $\bullet$  É altamente recomendável instalar programas que tornem a interface gráfica utilizável e de fácil acesso, como browsers, editores de texto, gerenciadores de rede e som, calculadora, etc: \$ yaourt -S --needed alsa-utils brasero cheese file-roller gedit geany gthumb gnome-terminal gnome-system-monitor gnome-screenshot mousetweaks phonom-vlc vlc libreoffice
- 2 Reinicie e faça login com seu usuário criado!
- <sup>3</sup> Dúvidas específicas podem ser enviadas para o email (as genéricas podem ser resolvidas no Google e na nossa bela  $ArchWiki =)$ :

<span id="page-21-0"></span>psl pg@googlegroups.com<sup>15</sup>

<sup>4</sup> Obrigado!

15https://groups.google.com/forum/#!forum/psl\_pg Gabriel, Igor (UTFPR-PG) ArchLinux voltado a usuários desktop finais 6 de Dezembro de 2013 22/22